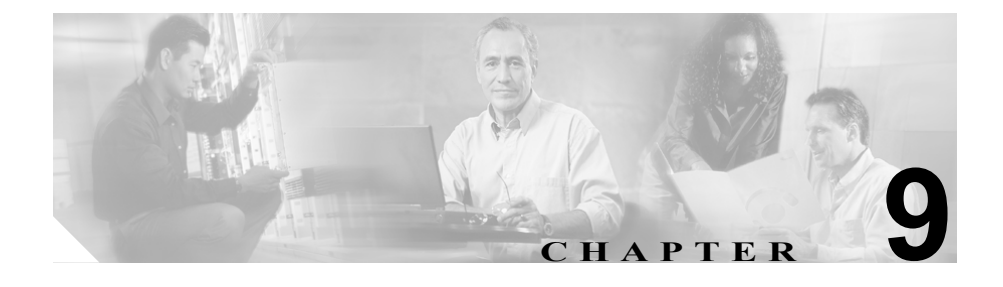

# <span id="page-0-0"></span>**Cisco Unified Wireless IP Phone** のリモート モニタリン グ

各 Cisco Unified IP Phone には、次の点を含む電話機についてのさまざまな情報が 表示される Web ページが設定されています。

- Device information (デバイス情報)
- **•** Network configuration(ネットワーク設定)
- **•** Network statistics(ネットワーク統計)
- **•** Call statistics(コール統計)
- **•** Wireless information(ワイヤレス情報)

この章では、電話機の Web ページで入手可能な情報について説明します。この 情報を使用して、電話機の動作をリモート モニタリングし、トラブルシューティ ングで役立てることができます。

また、この情報のほとんどは電話機からも直接得ることができます。詳細につい ては、第 8 章「[Cisco Unified Wireless IP Phone 7920](#page-0-0) での、ステータス、統計情報、 [およびファームウェア情報の表示」を](#page-0-0)参照してください。

Cisco Unified IP Phone のトラブルシューティングの詳細については、第 10 章 「Cisco Unified Wireless IP Phone 7920 のトラブルシューティング」を参照してく ださい。

この章は、次の項目で構成されています。

- **•** 電話機の Web [ページへのアクセス\(](#page-2-0)P.9-3)
- **•** [デバイス情報\(](#page-3-0)P.9-4)
- **•** [ネットワーク設定\(](#page-4-0)P.9-5)
- **•** [ネットワーク統計\(](#page-7-0)P.9-8)
- **•** [コール統計\(](#page-8-0)P.9-9)
- **•** [ワイヤレス情報\(](#page-10-0)P.9-11)

**In the Second** 

### <span id="page-2-0"></span>電話機の **Web** ページへのアクセス

Cisco Unified IP Phone の Web ページにアクセスするには、次の手順を実行しま す。

手順

- ステップ **1** 次のいずれかの方法を使用して、Cisco Unified Wireless IP Phone 7920 の IP アドレ スを取得します。
	- **• Device > Phone** を選択して、Cisco Unified CallManager で電話機を検索しま す。 Cisco Unified CallManager に登録されている電話機の IP アドレスが、Find and List Phones Web ページ、および Phone Configuration Web ページの上部に 表示されます。
	- **•** Cisco Unified Wireless IP Phone 7920 で、[メニュー]> [ネットワークセッテ イ]**>** [ゲンザイノセッテイ]を押し、IP アドレスのオプションまでスクロー ルします。
- ステップ **2** Web ブラウザを開いて次の URL を入力します。*IP\_address* は Cisco Unified IP Phone の IP アドレスです。

http://<*IP\_address>*

Cisco Unified Wireless IP Phone 7920 の Web ページには、次の項目があります。

- **• Device Information**:電話機のデバイス設定と関連情報が表示されます。詳 細については、P.9-4 [の「デバイス情報」](#page-3-0)を参照してください。
- **• Network Configuration**:ネットワーク設定情報、および他の電話の設定につ いての情報が表示されます。詳細については、P.9-5 [の「ネットワーク設定」](#page-4-0) を参照してください。
- **• Network Statistics**:ネットワーク トラフィックについての情報が表示されま す。詳細については、P.9-8 [の「ネットワーク統計」を](#page-7-0)参照してください。
- **• Call Statistics**:音声品質項目に関する情報が表示されます。詳細については、 P.9-9 [の「コール統計」](#page-8-0)を参照してください。
- **• Wireless Information**:無線 LAN 設定についての情報が表示されます。詳細 については、P.9-11 [の「ワイヤレス情報」](#page-10-0)を参照してください。

## <span id="page-3-0"></span>デバイス情報

電話機の Web ページにある Device Information エリアには、電話機のデバイス設 定と関連情報が表示されます[。表](#page-3-1) 9-1 に、表示される項目を示します。

Device Information エリアを表示するには、P.9-3 の「電話機の Web [ページへのア](#page-2-0) [クセス」](#page-2-0)の説明に従って電話機の Web ページにアクセスし、**Device Information** のハイパーリンクをクリックします。

| 項目                | 説明                         |
|-------------------|----------------------------|
| Model Number      | 電話機のモデル番号                  |
| MAC Address       | 電話機のメディアアクセス制御 (MAC) アドレス  |
| Host Name         | DHCP が電話機に割り当てたホスト名        |
| Phone DN          | 雷話機に割り当てられた雷話番号            |
| Firmware Version  | 雷話機で実行されるファームウェアの識別情報      |
| Boot Load ID      | 電話機で実行されるプレインストール ロードの識別情報 |
| Hardware Revision | 雷話機本体のバージョン                |
| Part Number       | 電話機本体の部品番号                 |
| Serial Number     | 電話機のシリアル番号                 |
| Message Waiting   | 回線上で該当する電話機を待機しているボイス メッセー |
|                   | ジがあるかどうかを示します。             |

<span id="page-3-1"></span>表 **9-1 Device Information** エリアの項目

### <span id="page-4-0"></span>ネットワーク設定

電話機の Web ページの Network Configuration エリアには、ネットワーク設定情 報、および他の電話機設定についての情報が表示されます[。表](#page-4-1) 9-2 に、表示され る項目を示します。

Network Configuration エリアを表示するには、P.9-3 [の「電話機の](#page-2-0) Web ページへ [のアクセス」](#page-2-0)の説明に従って電話機の Web ページにアクセスし、**Network Configuration** のハイパーリンクをクリックします。

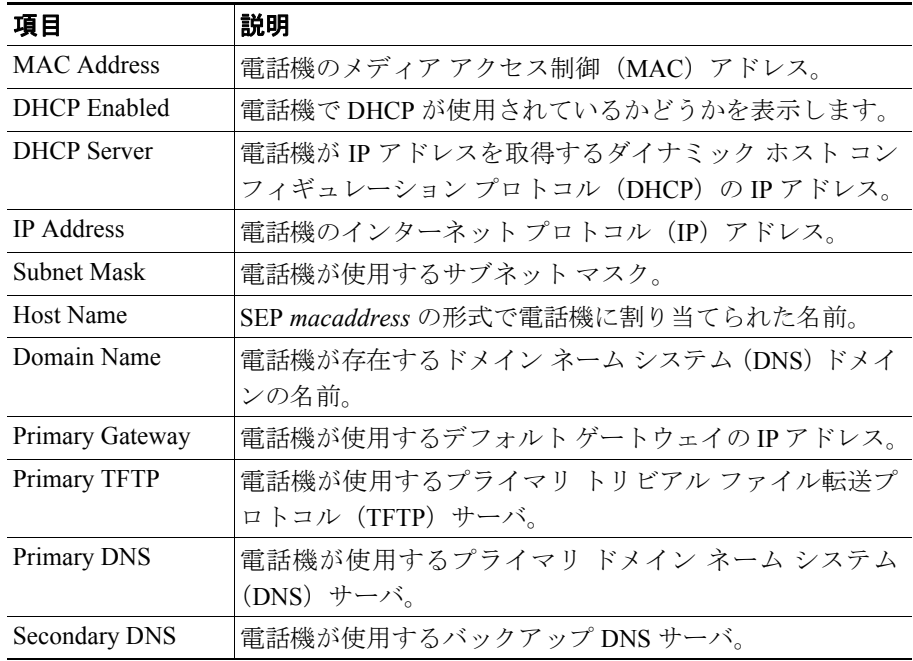

#### <span id="page-4-1"></span>表 **9-2 Network Configuration** エリアの項目

| 項目                      | 説明                                                                                                    |
|-------------------------|----------------------------------------------------------------------------------------------------|
| Call Manager $1 \sim 5$ | 電話機が登録することのできる Cisco Unified CallManager<br>サーバのホスト名またはIPアドレス(優先順位に従って表<br>示)。Cisco Unified CallManager に対し機能を限定的に提供<br>する能力を持つ SRST ルータが使用可能な場合は、項目に<br>そのようなルータの IP アドレスを表示することもできま<br>す。                                                                                                    |
|                         | 使用可能なサーバの場合、項目には、Cisco Unified<br>CallManager サーバの IP アドレスと、次の状態のいずれか<br>が表示されます。                                                                                                    |
|                         | Active: 電話機が現行でコール処理サービスを受けて<br>いる Cisco Unified CallManager サーバ。                                                                                                    |
|                         | Standby:現在のサーバが使用不能になった場合に電話<br>機が接続する切り替え先の Cisco Unified CallManager<br>サーバ。                                                                                                    |
|                         | Blank: この Cisco Unified CallManager サーバへの現行<br>接続なし。                                                                                                    |
|                         | 項目には、Survivable Remote Site Telephony (SRST) 指定が<br>含まれる場合もあります。SRST 指定により、Cisco Unified<br>CallManager に限定された機能セットによる機能性を提供<br>する能力を持つ SRST ルータを識別します。SRST ルータ<br>は、他のすべての Cisco Unified CallManager サーバが接続<br>不能になった場合に、コール処理の制御を引き受けます。<br>SRST Cisco Unified CallManager は、アクティブになってい<br>る場合でも、必ずサーバリストの最後に表示されます。 |
|                         | 電話機が Cisco Unified CallManager サーバに認証されて接<br>続されている場合、1つの項目にはシールドアイコンが表<br>示されます。電話機が Cisco Unified CallManager サーバに認<br>証されて接続されている場合、項目には南京錠アイコンが<br>表示されます。                                                                                                    |
| Authentication URL      | 電話機の Web サーバに対する要求を確認するために電話<br>機が使用する URL。                                                                                                    |

表 **9-2 Network Configuration** エリアの項目(続き)

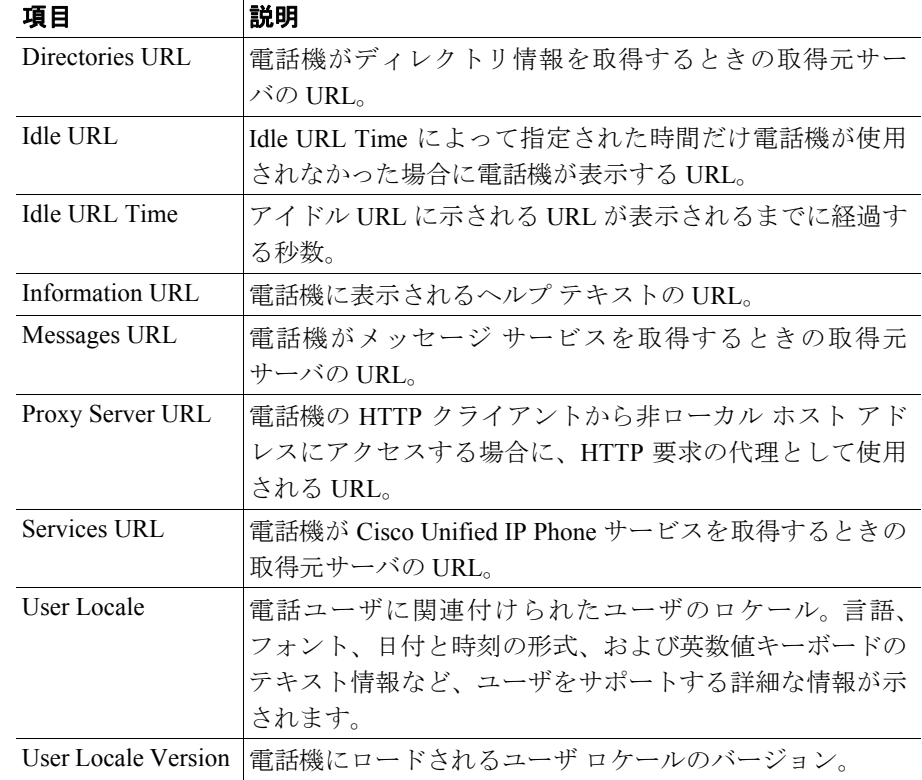

#### 表 **9-2 Network Configuration** エリアの項目(続き)

#### 関連項目

**•** 機能、テンプレート、サービス、およびユーザの設定(P.7-1)

## <span id="page-7-0"></span>ネットワーク統計

電話機の Web ページの Network Statistics エリアには、電話機のネットワーク ト ラフィックに関する情報が表示されます[。表](#page-7-1) 9-3 に、このエリアに表示される項 目を示します。

Network Statistics エリアを表示するには、P.9-3 [の「電話機の](#page-2-0) Web ページへのア [クセス」の](#page-2-0)説明に従って電話機の Web ページにアクセスします。

| 項目              | 説明                                               |
|-----------------|--------------------------------------------------|
| Up Time         | 電話機が Cisco Unified CallManager に接続されてからの経<br>渦時間 |
| TxPkts          | 電話機から伝送されたパケットの数                                 |
| <b>RxPkts</b>   | 雷話機が受信したパケットの数                                   |
| Aged Pkts       | 時間切れになって送信されなかったパケットの数                           |
| <b>Beast Rx</b> | 受信したブロードキャスト パケットの数                              |
| Tx Failed       | 送信に失敗したパケットの数                                    |
| Ack Failed      | 失敗したパケット受信応答の数                                   |
| Retry Cnt       | 雷話機がパケットの再送信を試みた回数                               |

<span id="page-7-1"></span>表 **9-3 Network Statistics** の項目

### <span id="page-8-0"></span>コール統計

電話機は、コール中、または音声やデータを送受信するサービスを実行中に、情 報をストリーム送信します。電話機の Web ページの Call Statistics エリアには、こ のストリームについての情報が表示されます[。表](#page-8-1) 9-4 に、このエリアに表示され る項目を示します。

Network Statistics エリアを表示するには、P.9-3 [の「電話機の](#page-2-0) Web ページへのア [クセス」の](#page-2-0)説明に従って電話機の Web ページにアクセスし、**Call Statistics** のハ イパーリンクをクリックします。

| 項目              | 説明                                                                                                    |
|-----------------|----------------------------------------------------------------------------------------------------|
| <b>MOS</b>      | Listening Quality (LQK; リスニング品質) に関する Mean<br>Opinion Score (MOS; 平均オピニオン評点)の客観的評価で<br>あるスコア。5 (非常によい)~1 (悪い)の範囲です。こ<br>のスコアは、ボイス ストリームの先行の8秒間でのフレー<br>ム損失に起因する音声秘匿イベントに基づいて測定され<br>ます。詳細については、P.10-18の「コールの音声品質のモ<br>ニタリング」を参照してください。 |
|                 | (注)<br>MOS スコアは、Cisco Unified IP Phone が使用する<br>コーデックのタイプによって異なります。                                                                                                    |
| Average MOS     | ボイス ストリーム全体の平均 MOS スコア。                                                                                                    |
| Minimum MOS     | ボイスストリーム開始以降の最小 MOS スコア。                                                                                                    |
| Maximum MOS     | ボイス ストリーム開始以降のベースライン (最大) MOS<br>スコア。<br>次の各コーデックについて、フレーム損失ゼロの正常な状<br>熊における MOS の最大スコアを示します。                                                                                                    |
|                 | G.711の場合は 4.5<br>G.729 A/AB の場合は 3.7                                                                                                    |
| Average Conceal | 秘匿フレームの合計数を、 ボイス ストリームの開始以降に<br>受信された音声フレームの合計数で割った数値。                                                                                                    |

<span id="page-8-1"></span>表 **9-4 Call Statistics** エリアの項目

 $\blacksquare$ 

| 項目                     | 説明                                      |
|------------------------|-----------------------------------------|
| <b>Current Conceal</b> | アクティブな音声の直前の3秒間における音声フレーム数              |
|                        | に対する秘匿フレーム数の比率。Voice Activity Detection |
|                        | (VAD;音声アクティビティ検出)を使用すると、3秒間の            |
|                        | アクティブな音声を累積するために、より長い時間間隔が              |
|                        | 必要になる場合があります。                           |
| Maximum Conceal        | ボイス ストリーム開始以降の最大間隔秘匿率。                  |
| Call Reference ID      | 一意のコール ID。                              |
| Packet Sent            | コールで送信された RTP パケットの数。                   |
| Packet Received        | コールで受信した RTP パケットの数。                    |
| Packet Lost            | コールで受信しなかった RTP パケットの数。                 |
| Average Jitter         | RTP パケット間の平均時間。                         |
| Maximum Jitter         | RTP パケット間の最大時間。                         |

表 **9-4 Call Statistics** エリアの項目(続き)

#### 関連項目

**•** コールの音声品質のモニタリング(P.10-18)

# <span id="page-10-0"></span>ワイヤレス情報

電話機の Web ページの Wireless Information エリアには、無線 LAN 設定について の情報が表示されます[。表](#page-10-1) 9-5 に、このエリアに表示される項目を示します。

Network Statistics エリアを表示するには、P.9-3 [の「電話機の](#page-2-0) Web ページへのア [クセス」](#page-2-0)の説明に従って電話機の Web ページにアクセスし、**Wireless Information** のハイパーリンクをクリックします。

| 項目                         | 説明                            |
|----------------------------|-------------------------------|
| Domain                     | 雷話機にプログラムされているドメイン(国または地      |
|                            | 域)。ドメイン番号については、P.8-9 の「ドメイン情報 |
|                            | の表示」を参照してください。                |
| Associated AP MAC          | 電話が現在関連付けられているアクセス ポイントの      |
|                            | MAC アドレス。                     |
| <b>Associated Channel</b>  | AP と電話機の間の無線通信で使用されるチャネル      |
| <b>RSSI</b>                | 無線信号強度インジケータの値                |
| <b>Channel Utilization</b> | APのビーコン内の情報要素によって算出される値。こ     |
|                            | の値は、ブロードキャストパケットとして送出されま      |
|                            | す。                            |
| Authentication             | 使用される認証タイプ                    |
| EAP Mode                   | 電話機で現在使用されている EAP モード         |
| Key Management Used        | 電話機で使用する認証キー管理のタイプ。次のオプ       |
|                            | ションがあります。                     |
|                            | <b>WPA</b>                    |
|                            | <b>CCKM</b>                   |
|                            | WPA Pre-shared Key (WPA-PSK)  |
|                            | None                          |

<span id="page-10-1"></span>表 **9-5 Wireless Information** エリアの項目

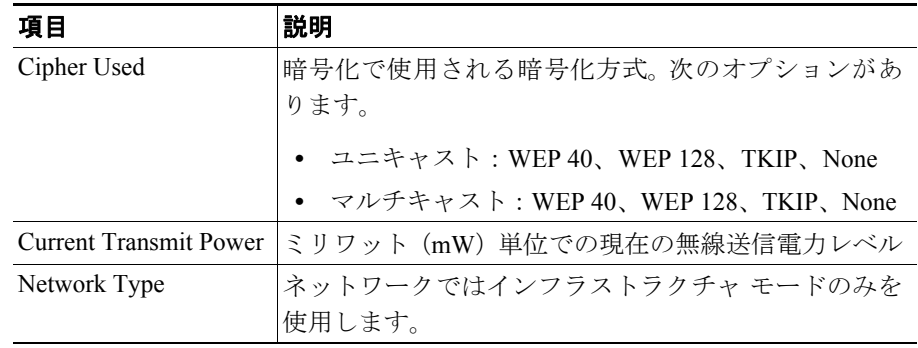

#### 表 9-5 Wireless Information エリアの項目 (続き)